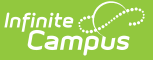

### **Portal Request Summary Report**

Last Modified on 03/25/2024 11:51 am CDT

#### [Report](http://kb.infinitecampus.com/#report-logic) Logic | [Report](http://kb.infinitecampus.com/#report-editor) Editor | [Generate](http://kb.infinitecampus.com/#generate-the-report) the Report

Tool Search: Portal Request Summary

The Portal Request Summary Report lists requests submitted via the portal, the person who requested the update, the person for whom the request was made, who processed the request, the date it was requested, the date it was processed and the status of the request. These requests are processed using the Portal Request [Processor](https://kb.infinitecampus.com/help/146d3c1).

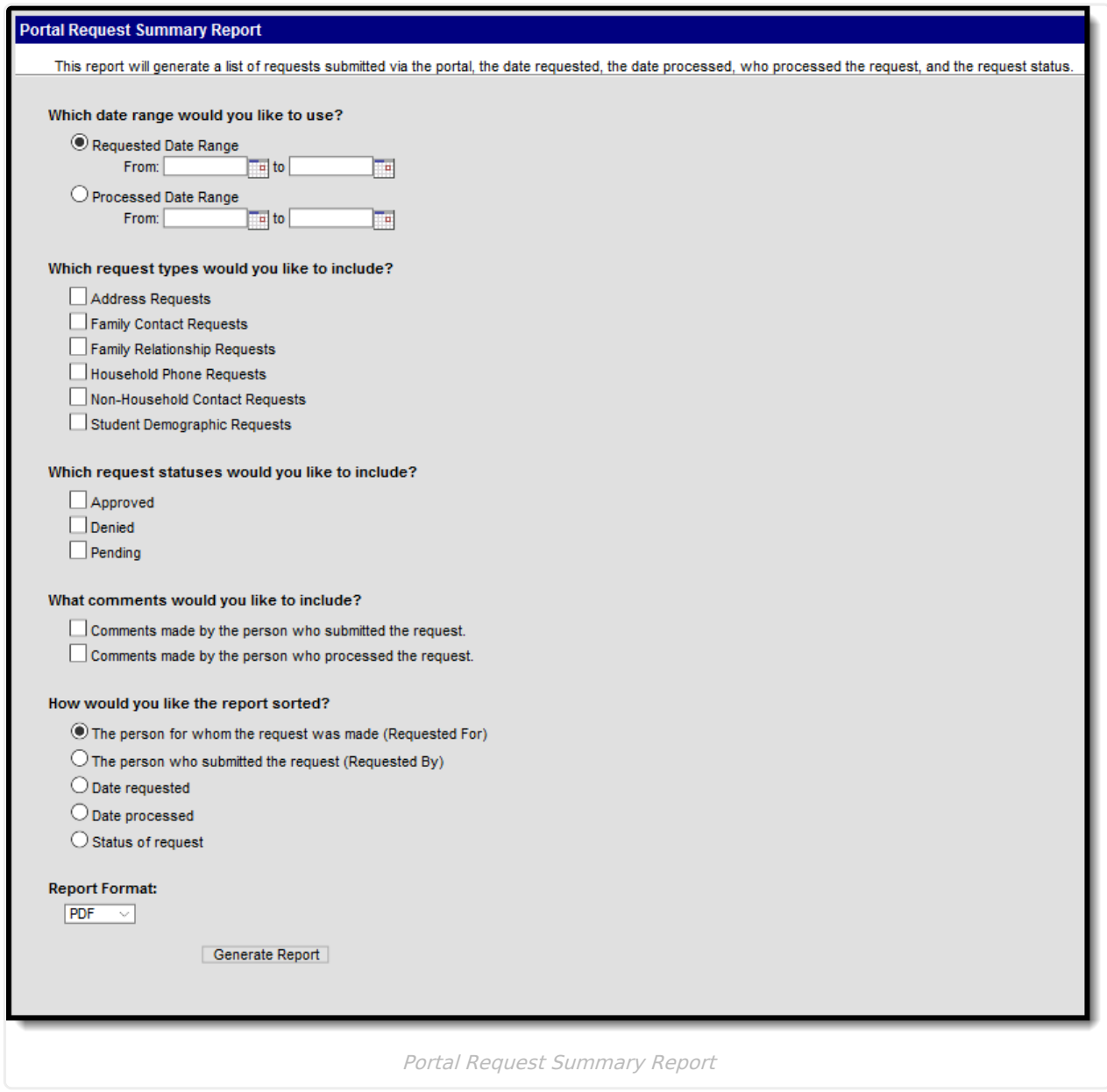

## **Report Logic**

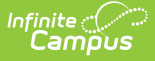

This report lists requests submitted via the Portal using the Self Service update functionality for Student Demographics, Households and Family Members.

# **Report Editor**

The following defines the options available on the Portal Request Summary Report.

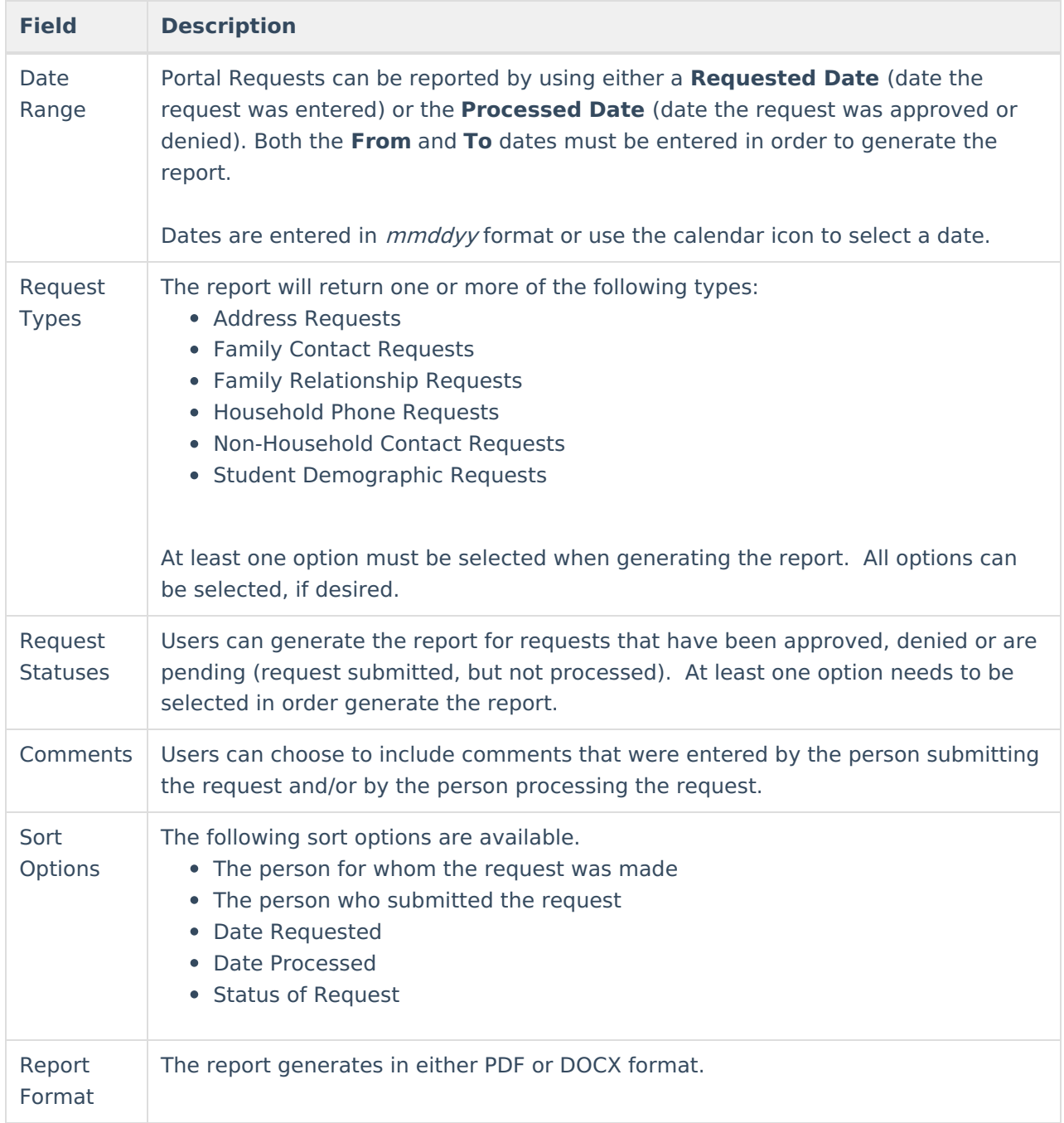

# **Generate the Report**

- 1. Determine which date should be used on the report **Requested Date** or **Processed Date**.
- 2. For the selected date, enter a range of dates to pull the data.

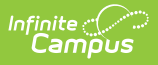

- 3. Select at least one **Request Type** to include on the report.
- 4. Select at least one **Request Status** to include on the report.
- 5. Select the desired **Comment Types**.
- 6. Select how the report should be sorted.
- 7. Select the desired **Report Format**.
- 8. Click the **Generate Report** button.

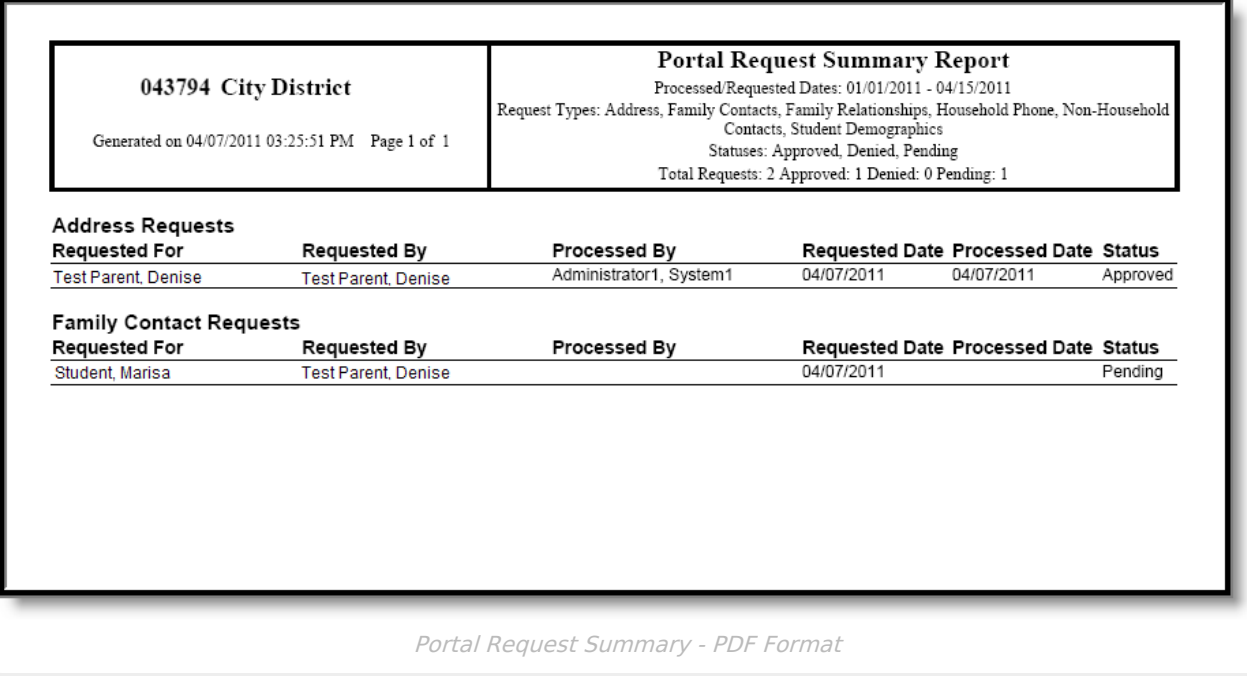